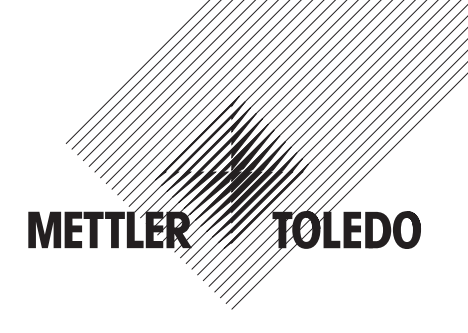

# **METTLER TOLEDO Istruzioni d'uso Bilance Viper EX SW**

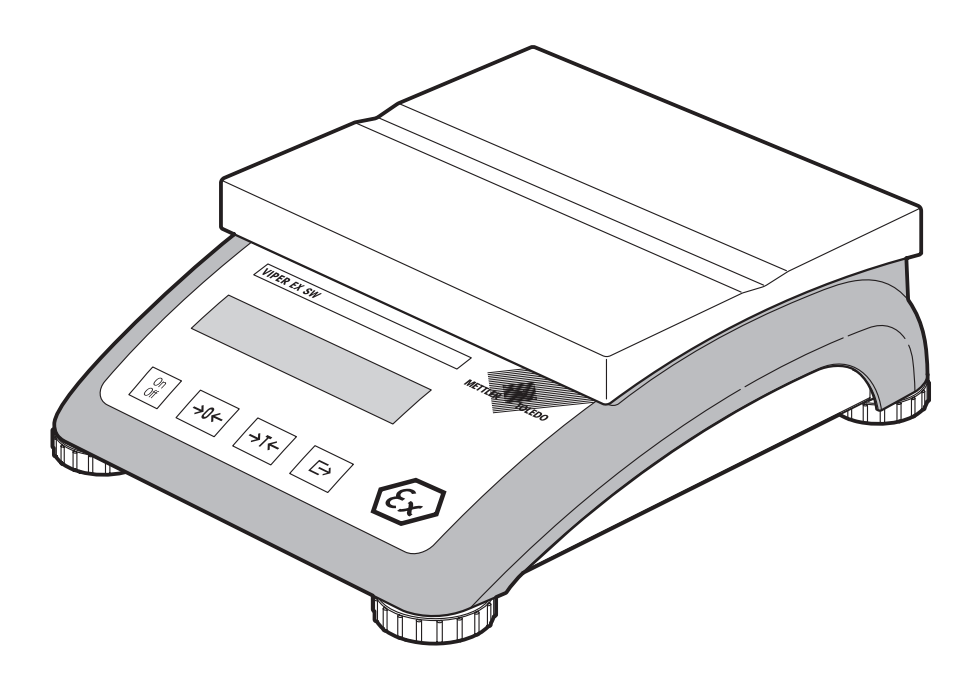

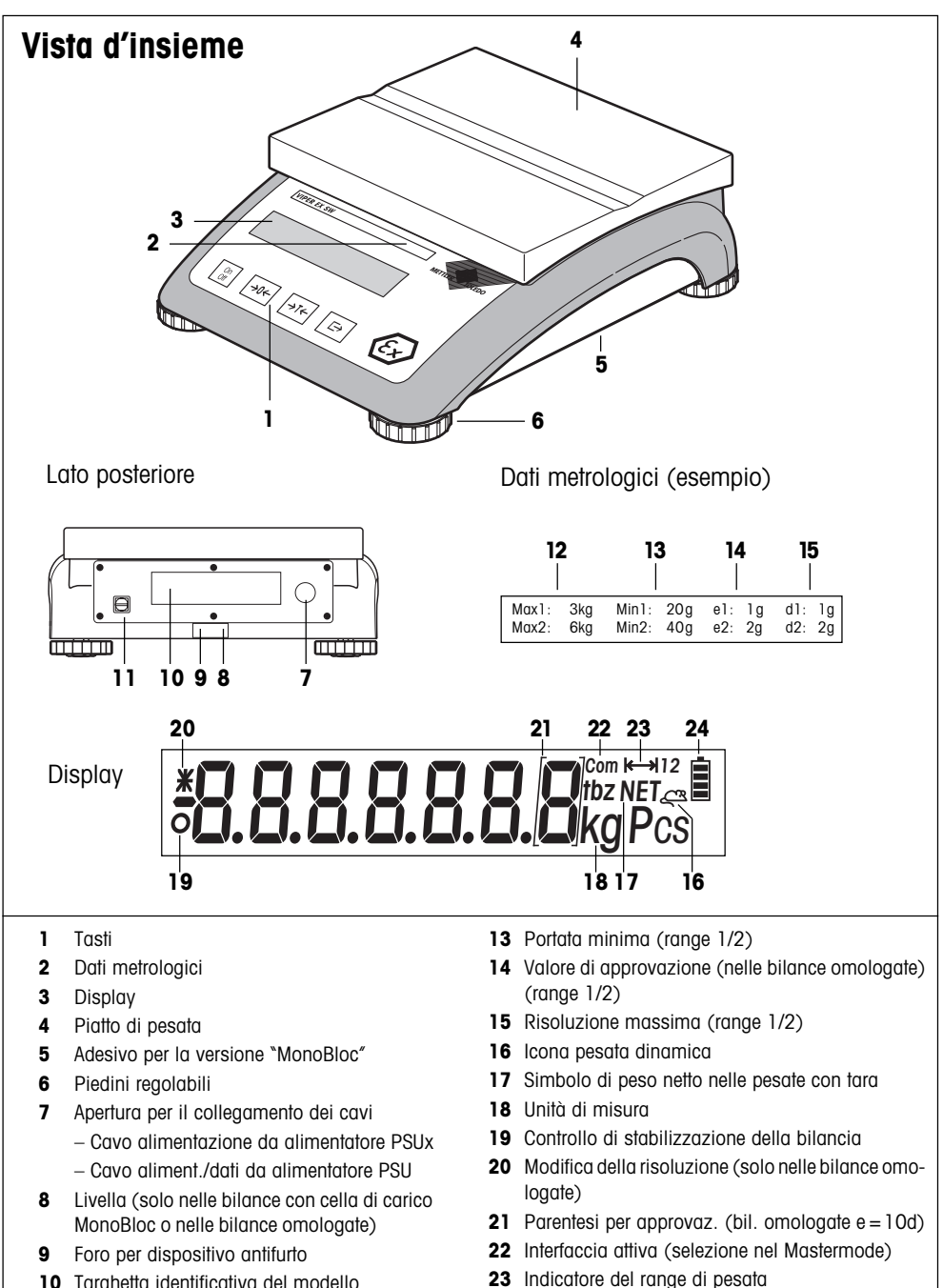

- 10 Targhetta identificativa del modello
- Vite di messa a terra
- Portata massima (range 1/2)

Livello di carica delle batterie (senza funzione)

# **Indice**

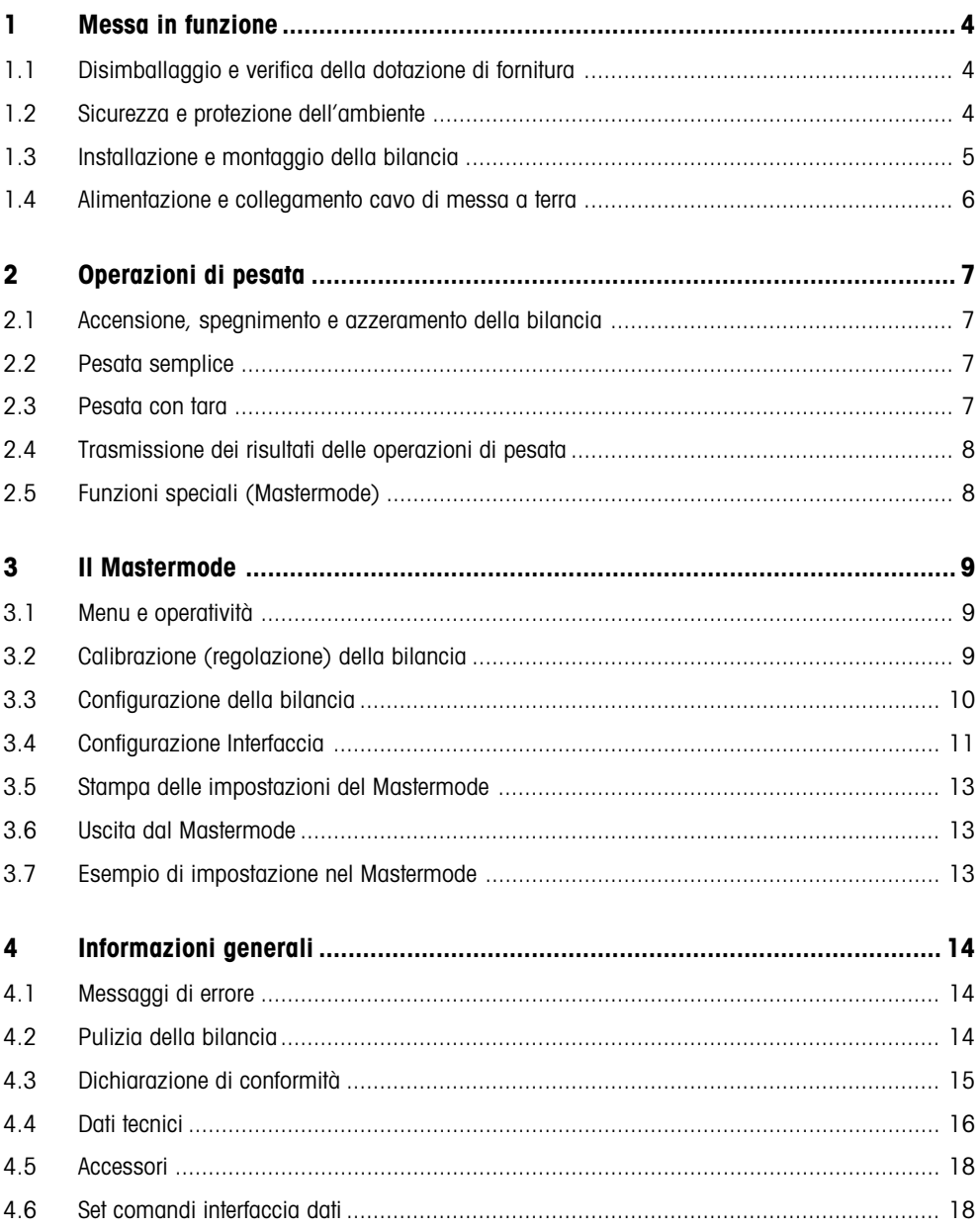

<span id="page-3-0"></span>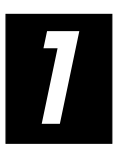

# **1 Messa in funzione**

Leggere attentamente il presente manuale e attenersi alle istruzioni in esso contenute! Nel caso si verificasse la mancanza di alcune parti o un errore nella consegna delle attrezzature o qualsiasi altro tipo di problema riguardante la nuova bilancia è consigliabile rivolgersi al rivenditore o direttamente al servizio assistenza METTLER TOLEDO.

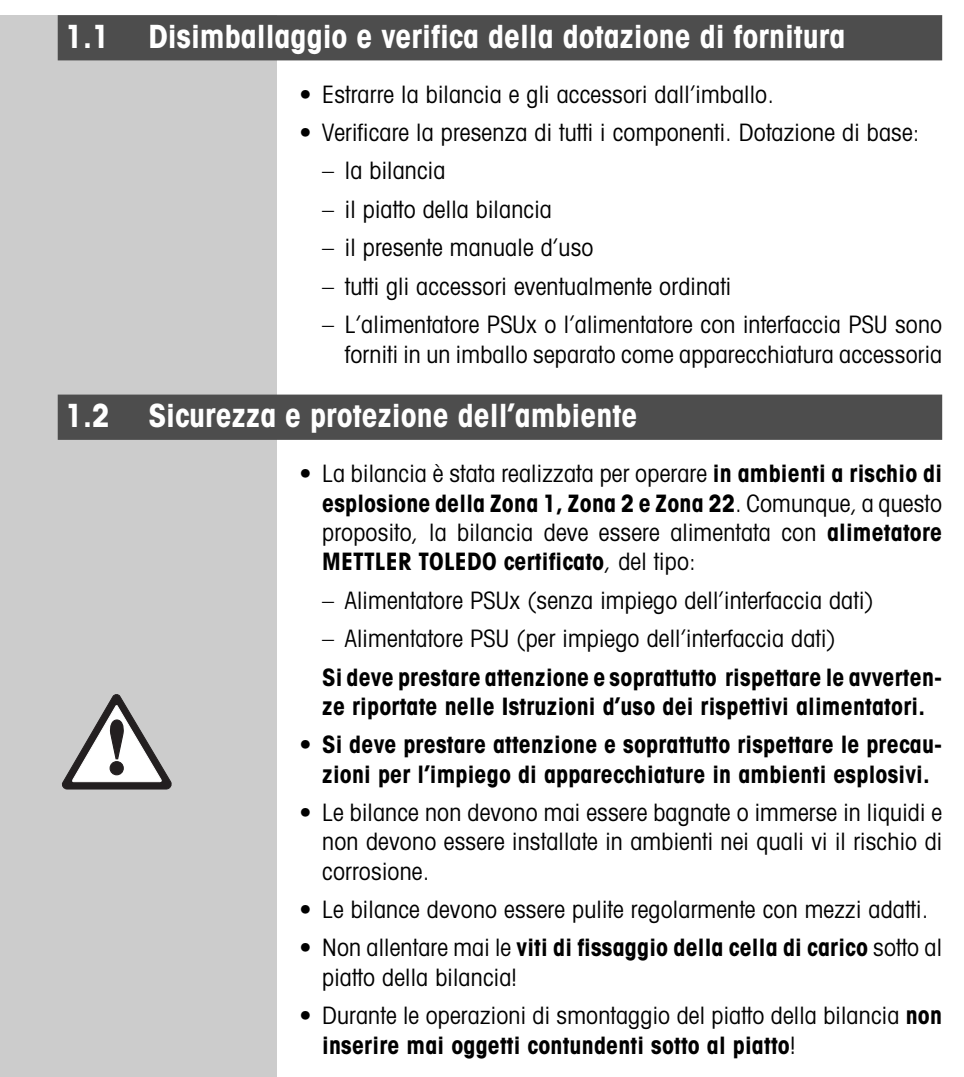

<span id="page-4-0"></span>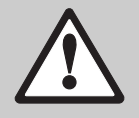

- Non è consentito aprire la bilancia rimuovendo le **viti posizionate sul fondo**.
- Utilizzare esclusivamente **gli accessori e le periferiche** raccomandati.
- La bilancia è uno strumento di precisione e va maneggiato con cura. Evitare colpi ed eccessivi sovraccarichi sul piatto.
- Informazioni importanti per l'impiego delle bilance Viper nel **settore alimentare**: le parti a possibile contatto con i prodotti alimentari sono lisce e di facile pulizia. I materiali utilizzati non si scheggiano e sono privi di sostanze tossiche.

A causa del rischio di cariche elettrostatiche, l'utilizzo di una **capottina di protezione** è consentito **solo se la stessa è realizzata con materiale rigorosamente antistatico**.

• Per **l'eliminazione della bilancia** vanno tenute in considerazione le norme vigenti per la salvaguardia ambientale.

# **1.3 Installazione e montaggio della bilancia**

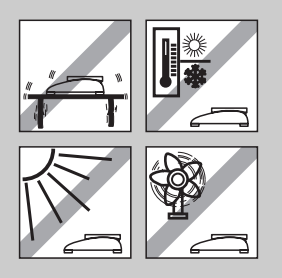

cisione dei valori misurati dallo strumento! – Posizionarla su una superficie stabile, possibilmente orizzontale,

Il corretto posizionamento della bilancia incide direttamente sulla pre-

- in luogo privo di vibrazioni (di particolare rilievo per le bilance ad alta risoluzione con cella di carico MonoBloc Mettler-Toledo). Il piano di appoggio deve supportare il peso dello strumento in condizione di massima portata.
- Osservare le avvertenze sull'ambiente (riportate nel capitolo 4.4).
- Da evitare:
	- esposizione diretta ai raggi solari;
	- forti correnti d'aria (causate per es. da condizionatori o da ventilatori);
	- escursioni termiche eccessive.
	- l'impiego di radiotrasmettitori nelle immediate vicinanze della bilancia.
- La bilancia deve essere messa in piano ruotando i piedini regolabili. In presenza di livella, occorre che la bolla d'aria si mantenga all'interno del cerchio più piccolo.

#### **Adattamento alle specifiche condizioni geografiche**:

Il produttore adatta ogni singola bilancia al valore di gravità (valore GEO) della zona geografica di collocazione. Se gli adattamenti sono ingenti occorre una regolazione in loco da parte di un tecnico del servizio assistenza, oppure una ricalibrazione completa della bilancia. Le bilance omologate sono soggette inoltre a una nuova omologazione in base alle specifiche metrologiche nazionali.

**5**

# <span id="page-5-0"></span>**1.4 Alimentazione e collegamento cavo di messa a terra**

Perché sia garantita la sicurezza contro le esplosioni, la bilancia deve essere usata solo con l'alimentatore PSUx o PSU e deve essere collegata tramite un cavo con una sezione trasversale di 1 - 4mm2 con conduttore di messa a terra.

**Importante**: per effettuare il collegamento studiare e seguire le avvertenze nelle istruzioni d'uso separate dell'alimentatore PSUx o PSU:

Per collegare il cavo d'alimentazione e il cavo di messa a terra procedere come descritto di seguito:

- Svitare le viti del pannello posteriore e sfilare il pannello
- Fissare il raccordo a vite del cavo blu dell'alimentatore con il controdado al pannello posteriore
	- Bilancia Alimentatore No. I Funzione PSUx I PSU 1 U<sub>1</sub> Dianco de bianco 2 | GND | giallo | giallo 3 U2 verde verde 4 GND marrone marrone 5 Ubl grigio nero 6 | TXD+ | rosso | rosso 7 TXD– blu blu 8 RXD– –– rosa 9 RXD+ –– grigio 10 | NC | nero | — 11 | NC | rosa | —
- Collegare il cavo a nove conduttori ai morsetti a vite della bilancia secondo la seguente tabella.

- Rimontare il pannello posteriore e fissarlo con le viti. A tale scopo, fare attenzione che non rimanga incastrato nessun cavo.
	- Con un cavo (sezione trasversale 1 4 mm<sup>2</sup>) collegare la vite di messa a terra sul pannello posteriore con la terra elettrica dell'edificio. A tale scopo, fare attenzione che il cavo di messa a terra sia ben fissato sulla bilancia e alla presa di terra dell'edificio.

Una volta collegata, la bilancia esegue una sequenza automatica di controllo, durante la quale tutti i segmenti del display si accendono per un istante evidenziando anche la versione del software. Non appena compare l'indicazione di zero, la bilancia è pronta all'uso.

Per ottimizzare la precisione dello strumento si raccomanda di calibrare (regolare) la bilancia dopo l'installazione (vedere il capitolo 3.2). **Attenzione**: le bilance omologate devono essere calibrate da personale autorizzato. Rivolgersi al rivenditore Mettler Toledo.

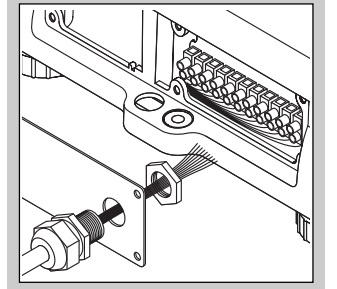

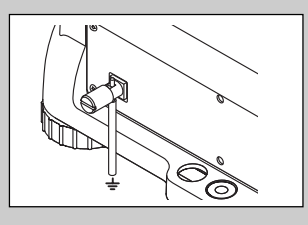

=000∆

<span id="page-6-0"></span>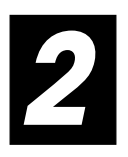

# **2 Operazioni di pesata**

Il presente capitolo illustra come effettuare l'accensione/lo spegnimento della bilancia, le operazioni di azzeramento, di tara e come ottenere la trasmissione dei risultati ottenuti.

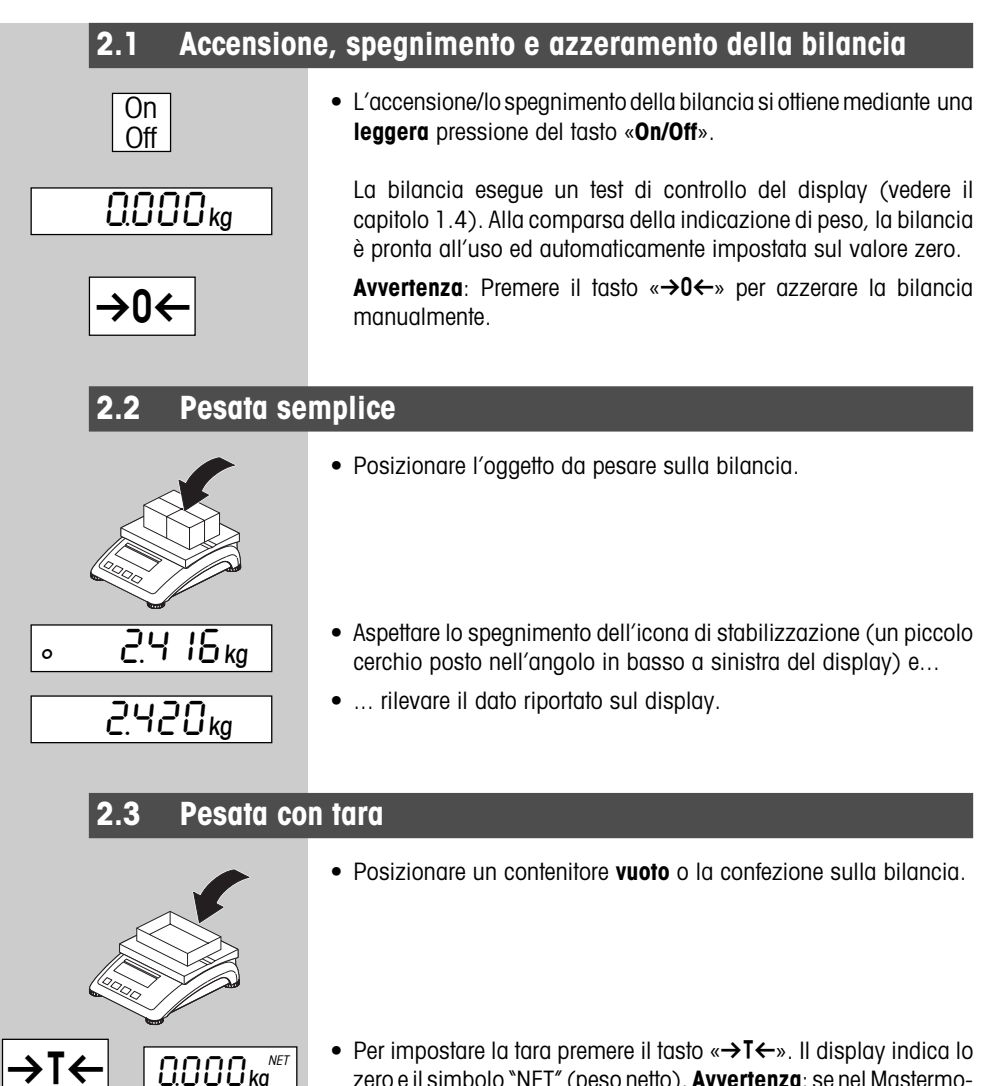

zero e il simbolo "NET" (peso netto). **Avvertenza**: se nel Mastermode è stata attivata la funzione di tara automatica (vedere il capitolo 3.3), non occorre premere il tasto  $\leftrightarrow$ **T** $\leftrightarrow$ ».

<span id="page-7-0"></span>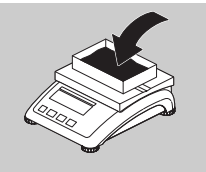

 $92.15$ ka $\frac{NET}{2}$ 

• Posizionare l'oggetto da pesare sulla bilancia e...

• ... leggere il risultato sul display.

## **2.4 Trasmissione dei risultati delle operazioni di pesata**

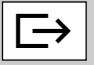

• Premere il tasto « $\Rightarrow$ » per trasferire, attraverso l'interfaccia, l'attuale risultato di pesata a una periferica (stampante, computer). L'interfaccia seriale è configurata, come standard, per il collegamento con una stampante.

Le avvertenze su come configurare l'interfaccia sono riportate nel capitolo 3.4.

# **2.5 Funzioni speciali (Mastermode)**

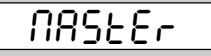

La bilancia dispone, oltre alle semplici funzioni di pesata, di ulteriori opzioni e di varie possibilità di configurazione, che possono essere attivate nel Mastermode (vedere il capitolo 3).

<span id="page-8-0"></span>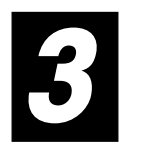

# **3 Il Mastermode**

Nel Mastermode possono essere modificate le impostazioni della bilancia e attivate funzioni particolari per adeguare lo strumento a specifiche necessità di pesata.

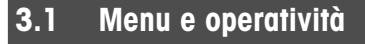

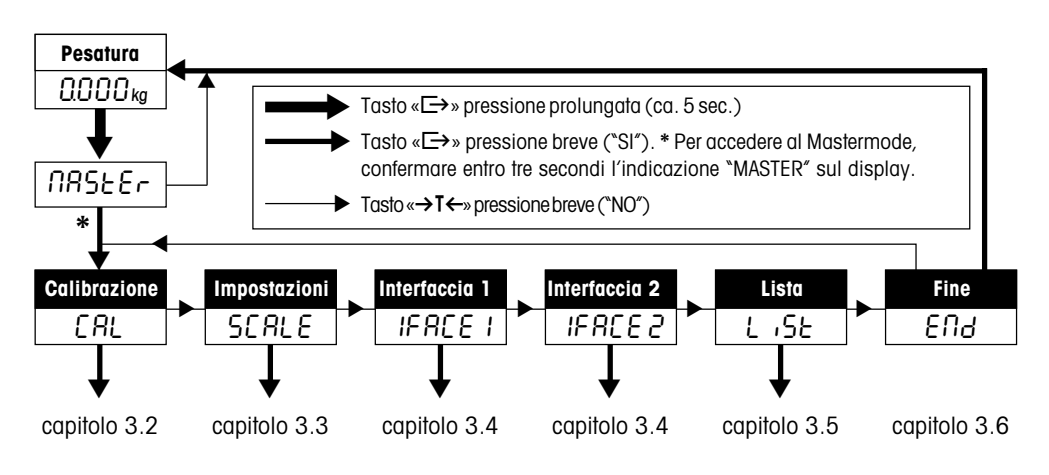

## **3.2 Calibrazione (regolazione) della bilancia**

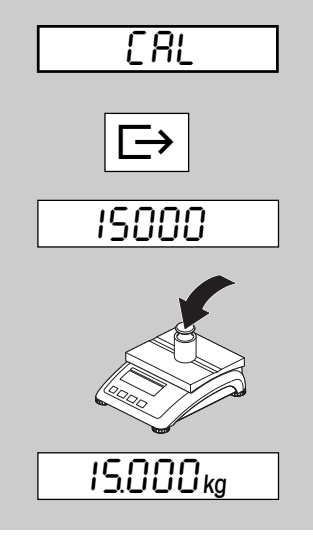

#### **Il presente blocco di menu del Mastermode non è disponibile nelle bilance omologate**.

- Scaricare il piatto della bilancia e premere il tasto « $\Rightarrow$ » per iniziare la calibrazione.
- La bilancia mostra, lampeggiando, il valore di peso per la calibrazione. Con il tasto «→T←» possono essere selezionati altri pesi per eseguire la calibrazione.
- Posizionare il peso di calibrazione seguendo le indicazioni del display e confermare con «±». **Avvertenza**: la calibrazione può essere interrotta in qualsiasi momento con il tasto «**On/Off**».
- Attendere che la calibrazione sia eseguita con successo (sul display compare "done") e che la bilancia torni in modalità di pesata.

# <span id="page-9-0"></span>**3.3 Configurazione della bilancia**

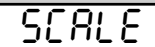

Il secondo blocco di menu del Mastermode si struttura in **11 sottoblocchi** di configurazione e di impostazioni specifiche.

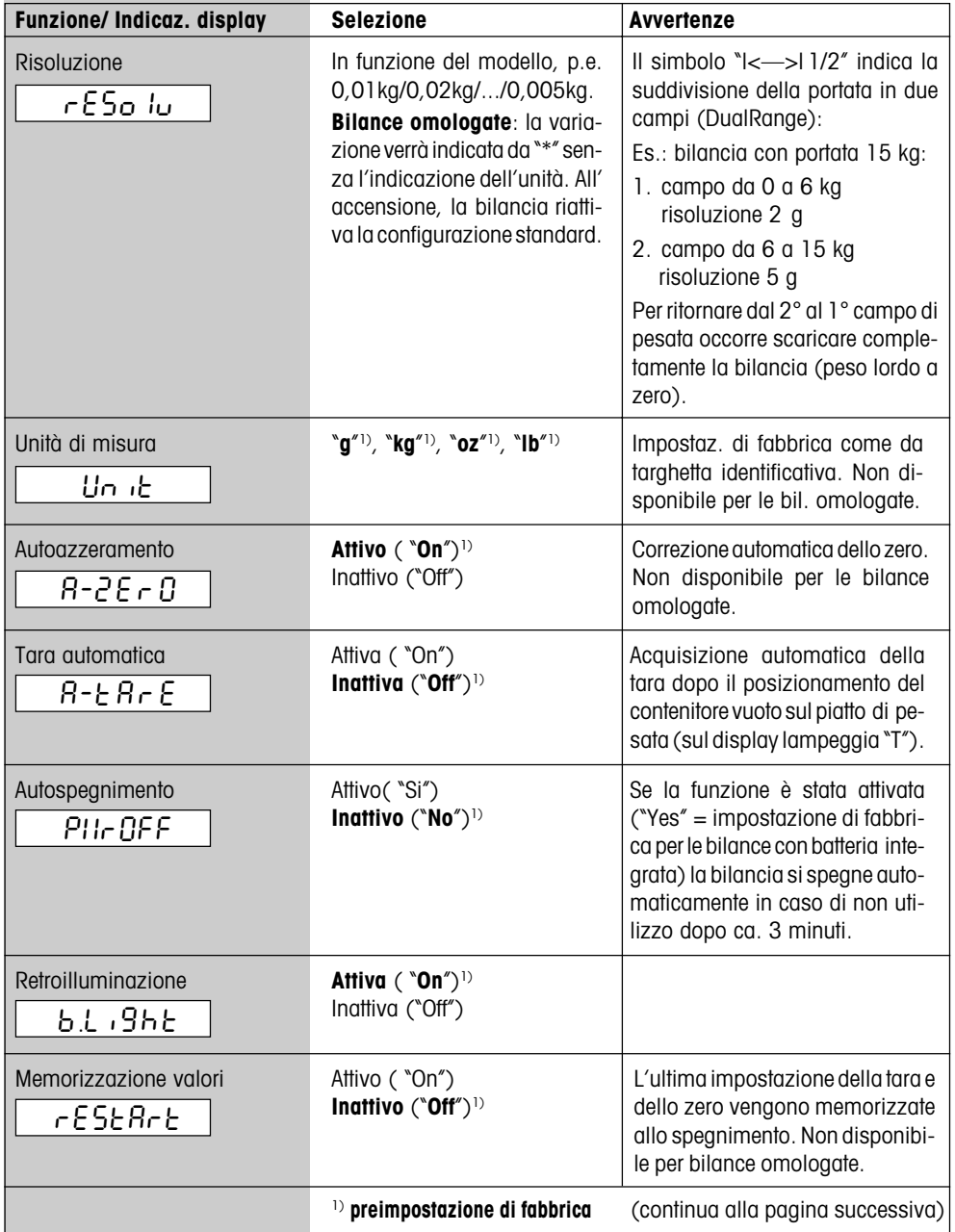

<span id="page-10-0"></span>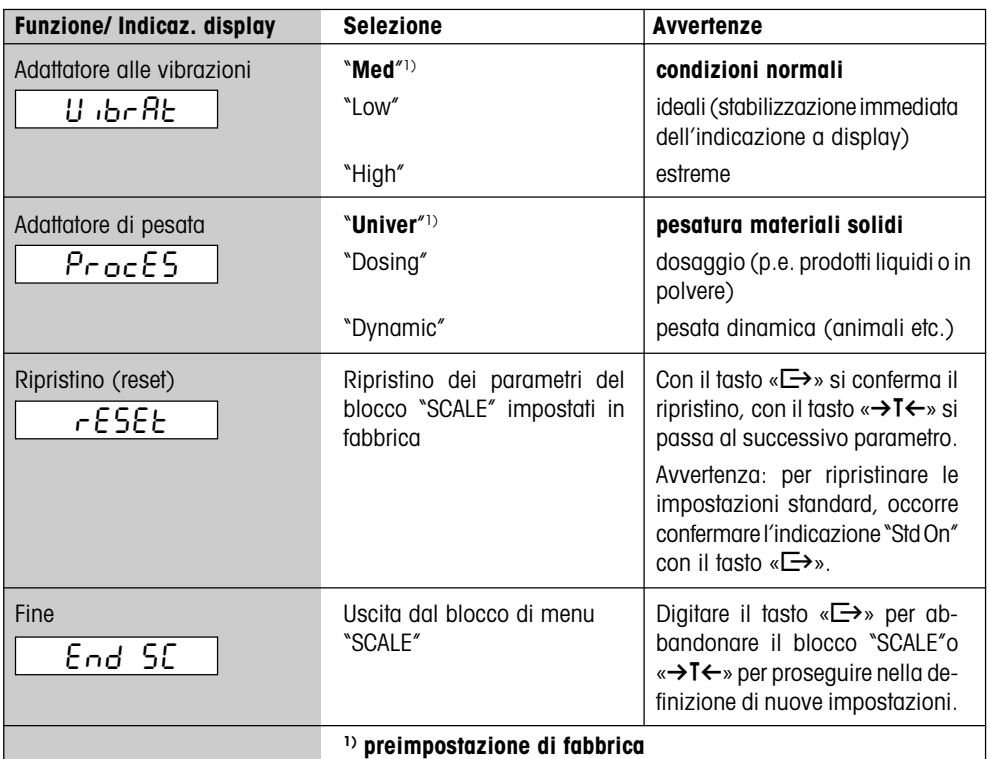

# **3.4 Configurazione Interfaccia**

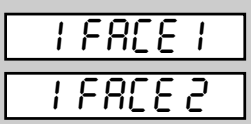

La bilancia Viper EX SW è dotata di un'interfaccia Current Loop incorporata, che nell'alimentatore PSU può essere commutata ad un'interfaccia selezionabile dall'operatore (vedere le istruzioni d'uso dell'alimentatore PSU). L'interfaccia può essere configurata nel blocco "IFACE 1".

**Avvertenza**: Le impostazioni in "IFACE 2" non hanno alcun effetto.

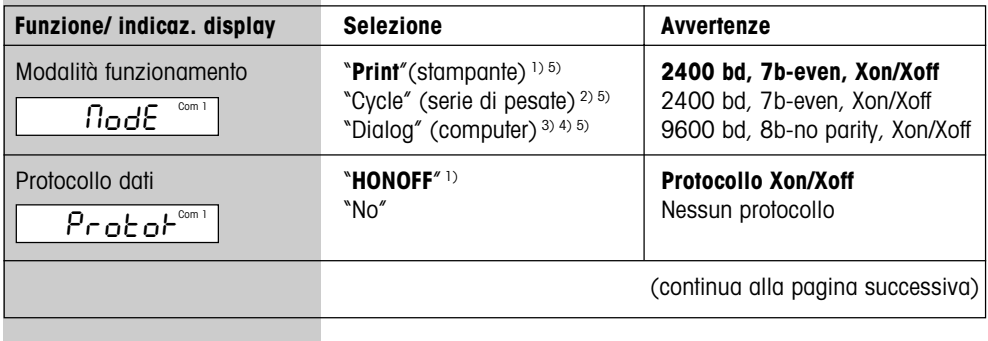

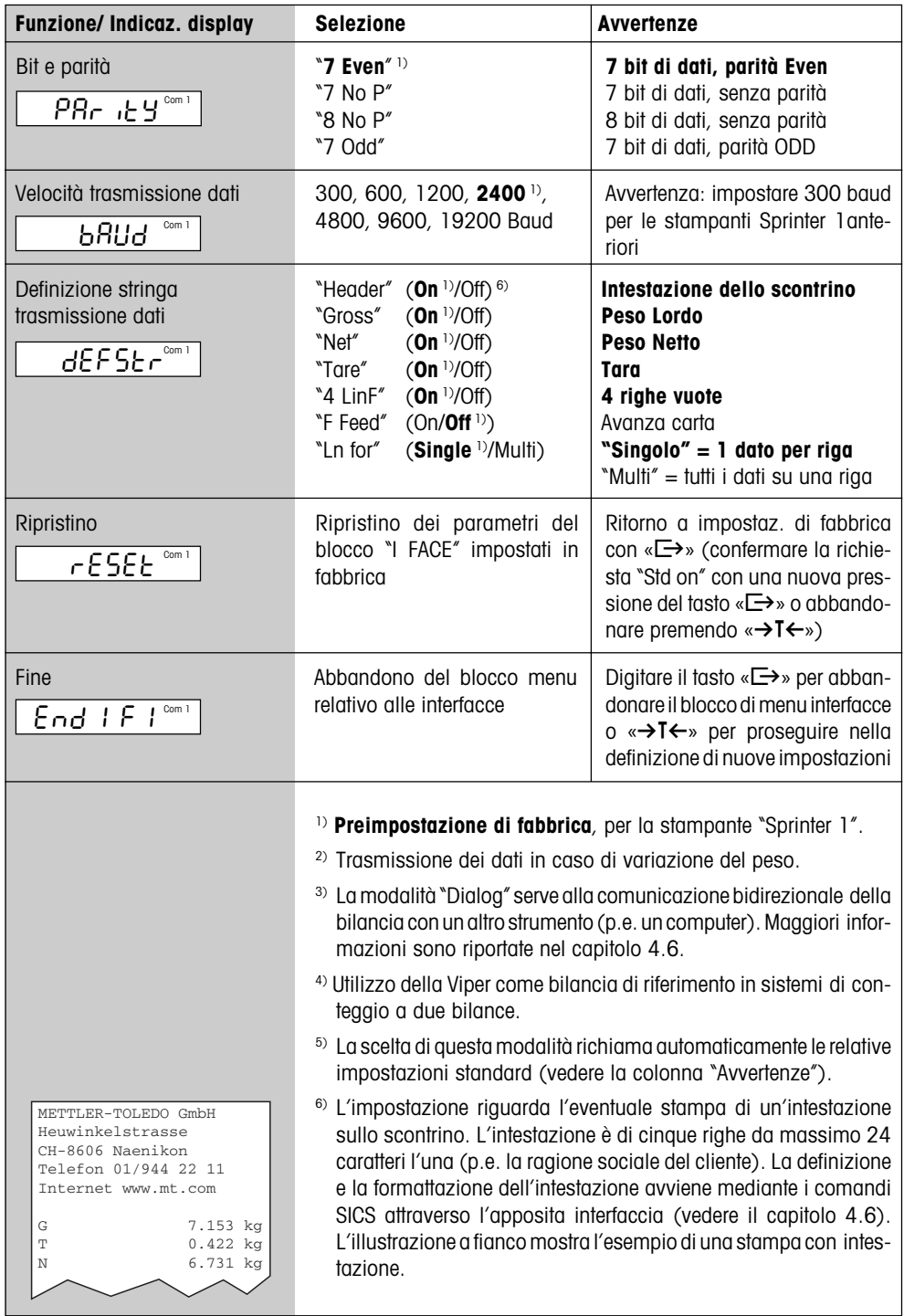

# **3.5 Stampa delle impostazioni del Mastermode**

<span id="page-12-0"></span>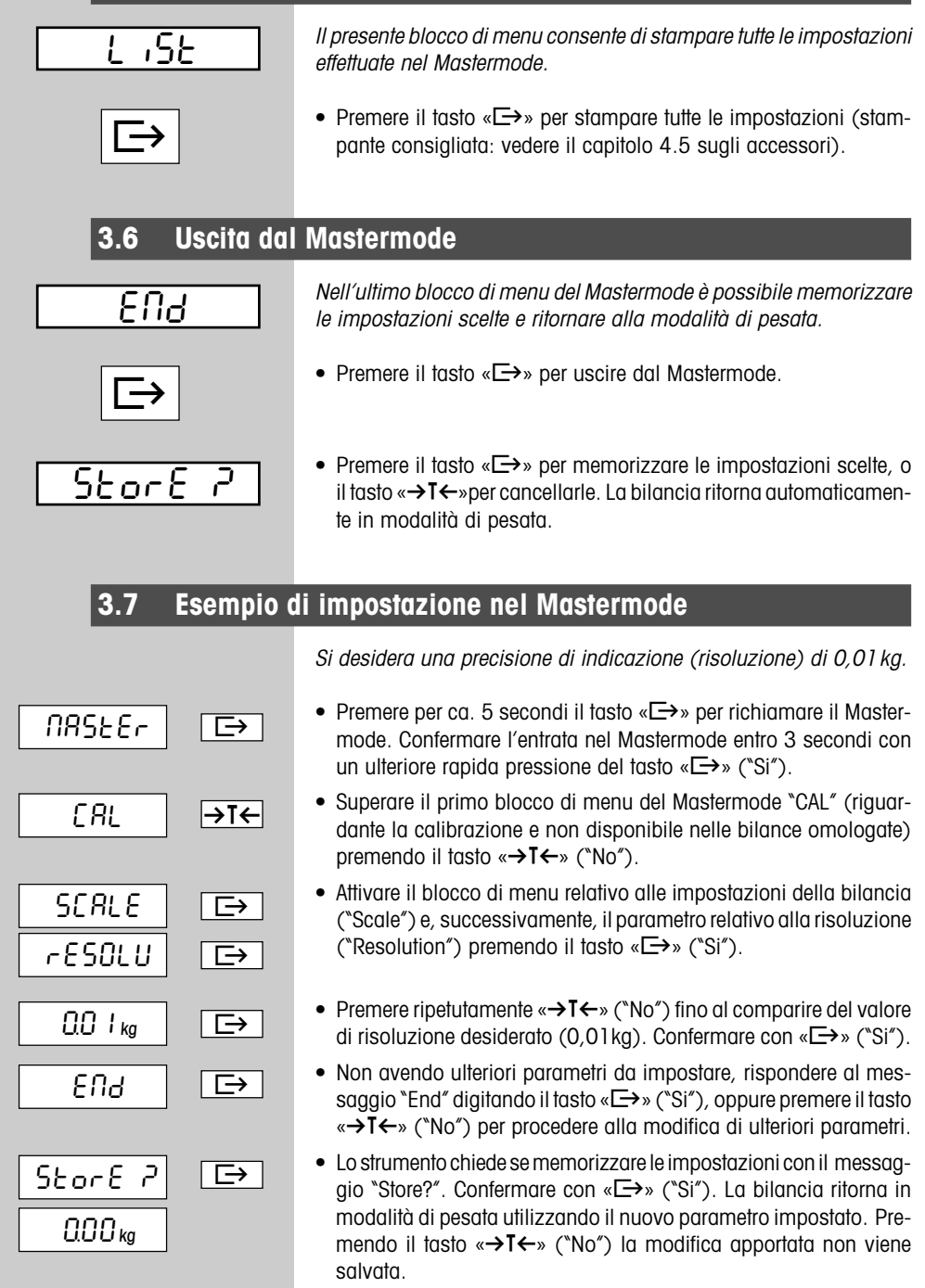

<span id="page-13-0"></span>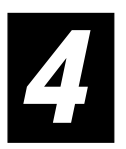

# **4 Informazioni generali**

Nel presente capitolo sono indicate le avvertenze riguardanti i messaggi di errore e la pulizia della bilancia. Il capitolo riporta inoltre la Dichiarazione di conformità e i dati tecnici dello strumento.

# **4.1 Messaggi di errore**

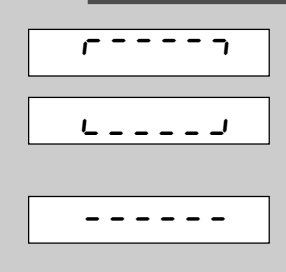

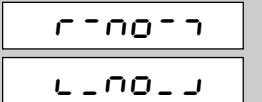

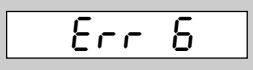

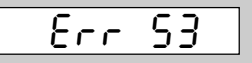

# **Sovraccarico (superamento della portata massima)**

Alleggerire il peso o ridurre il valore di tara.

#### **Sottocarico**

Posizionare il piatto della bilancia e accertarsi che non tocchi altre parti.

#### **Instabilità**

- 1.posizionare la bilancia in un luogo esente da disturbi ambientali
- 2.accertarsi che il piatto della bilancia non tocchi altre parti
- 3.modificare il parametro Adattatore alle vibrazioni (cap. 3.3)
- 4.utilizzare, eventualmente, la funzione di pesata dinamica (cap. 3.3).

#### **Azzeramento non possibile**

Accertarsi che il valore che si intende azzerare si trovi all'interno del campo di azzeramento.

#### **Calibrazione/Regolazione non possibile**

Scollegare l'alimentatore PSU o PSUx dalla rete e successivamente ricollegarlo. Se la segnalazione riappare procedere nuovamente alla calibrazione (ved. cap. 3.2). Se il problema non si risolve chiamare il rivenditore Mettler Toledo.

#### **Errore EAROM (cifra di controllo)**

Scollegare l'alimentatore PSU o PSUx dalla rete e successivamente ricollegarlo. Se la segnalazione riappare procedere nuovamente alla calibrazione (ved. cap. 3.2). Se il problema non si risolve chiamare il rivenditore Mettler Toledo.

# **4.2 Pulizia della bilancia**

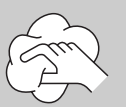

- Utilizzare un panno umido (non utilizzare prodotti chimici aggressivi o soluzioni detergenti concentrate). Non è consentito effettuare la pulizia bagnando lo strumento.
- In caso di sporco persistente è necessario togliere il piatto e i piedini regolabili e pulirli separatamente.
- Quando il piatto della bilancia è smontato non pulire, per nessuna ragione, la parte inferiore della copertura della cella di carico con un oggetto contundente!
- Osservare le prescrizioni riguardanti la frequenza delle operazioni di pulizia e i prodotti detergenti ammessi.

## <span id="page-14-0"></span>**4.3 Dichiarazione di conformità**

Noi, **Mettler-Toledo (Albstadt) GmbH, Unter dem Malesfelsen 34, D-72458 Albstadt** dichiaramo sotto nostra unica responsabilità, che il prodotto **Viper EX SW, Viper EX SW MB con PSU, PSUx**, a cui si riferisce questa dichiarazione, è in conformità alle seguenti normative e direttive.

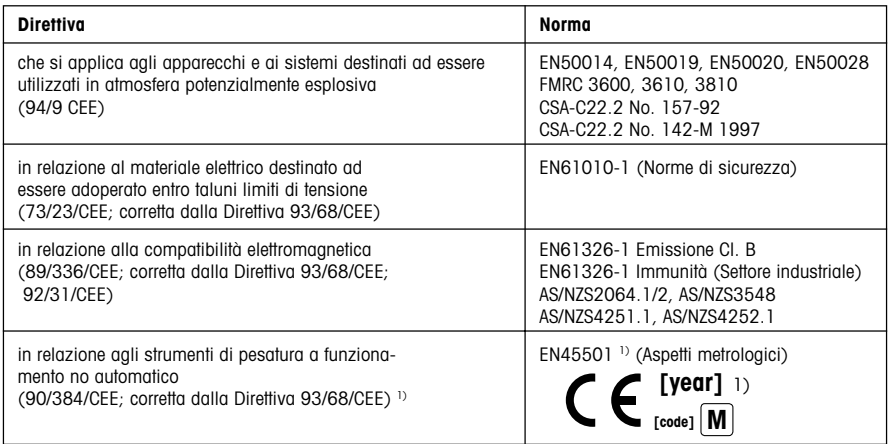

1) vale solo per bilance omologate

Roland Schmider, General Manager Theory and Heiko Carls, Quality Manager

Albstadt, settembre 2002 and a metal of Mettler-Toledo (Albstadt) GmbH

#### **Nota importante per le bilance approvate nei paesi UE**

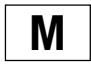

Le bilance verificate in fabbrica portano questo contrassegno sull'etichetta dell'imballo e con il sigillo "M" su sfondo verde sulla targhetta metrologica possono essere messe in uso immediatamente.

**M**

Le bilance che vengono verificate in due fasi, portano questo contrassegno sull'etichetta dell'imballo e non portano il sigillo "M" sulla targhetta metrologica. La seconda fase della verifica dev'essere eseguita dal servizio assistenza Mettler-Toledo autorizzato, oppure dalla autorità competente. Prego contattare il vostro servizio assistenza Mettler-Toledo.

La prima fase della verifica è stata eseguita dal produttore e comprende tutte le prove previste dalla norma EN45501-8.2.2.

Se la durata di validità della verifica è limitata in accordo con le prescrizioni nazionali vigenti nei singoli paesi, l'utilizzatore stesso di una bilancia di tale tipo sarà responsabile dell'esecuzione, entro le date di scadenza previste, delle verifiche periodiche.

#### <span id="page-15-0"></span>**USA/Canada**

This equipment has been tested and found to comply with the limits for a Class A digital device, pursuant to both Part 15 of the FCC Rules and the radio interference regulations of the Canadian Department of Communications. These limits are designed to provide reasonable protection against harmful interference when the equipment is operated in a commercial environment. This equipment generates, uses and can radiate radio frequency energy and, if not installed and used in accordance with the instruction manual, may cause harmful interference to radio communications. Operation of this equipment in a residential area is likely to cause harmful interference, in which case the user will be required to correct the interference at his own expense.

#### **Canada**

ICES-001 Notice for Industrial, Scientific and Medical Radio Frequency Generators: This ISM apparatus meets all requirements of the Canadian Interference-Causing Equipment Regulations. Please note that this requirement is only for generators which operate at over 10 kHz.

Avis de l'ICES-001, générateurs de radiofréquences dans le domaine industriel, scientifique et médical: Cet appareil ISM (industriel, scientifique et médical) satisfait à toutes les exigences définies par la réglementation canadienne en matière d'équipements générant des perturbations radioélectriques. Veuillez noter qu'il s'agit d'une exigence concernant uniquement les générateurs fonctionnant au-delà de 10 kHz.

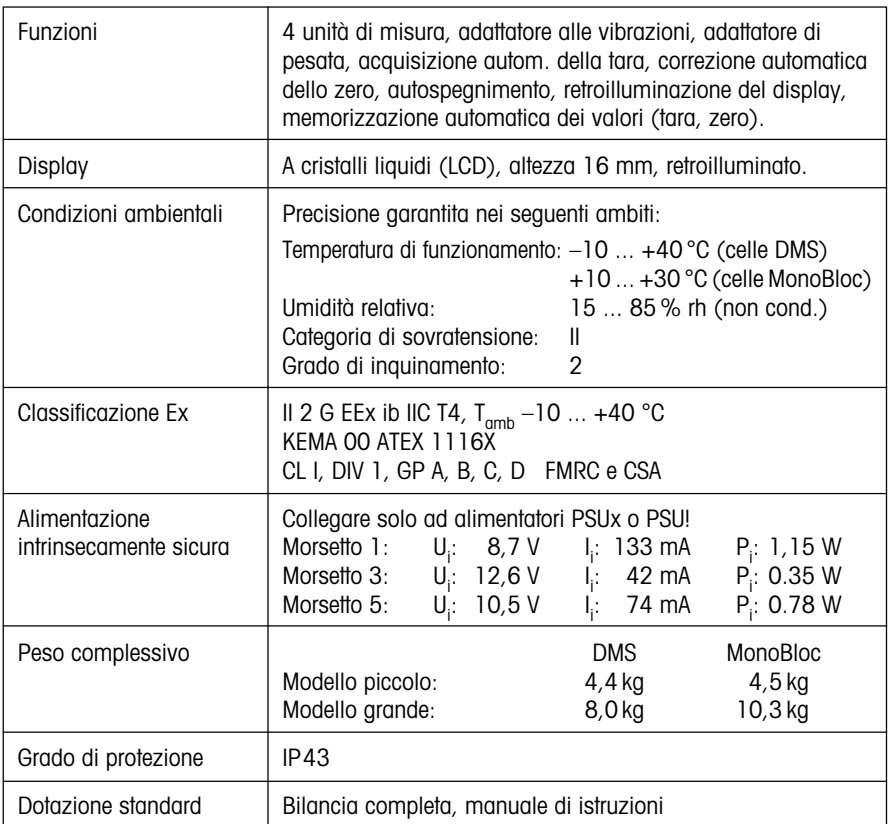

#### **4.4 Dati tecnici**

### <span id="page-16-0"></span>**Dimensioni**

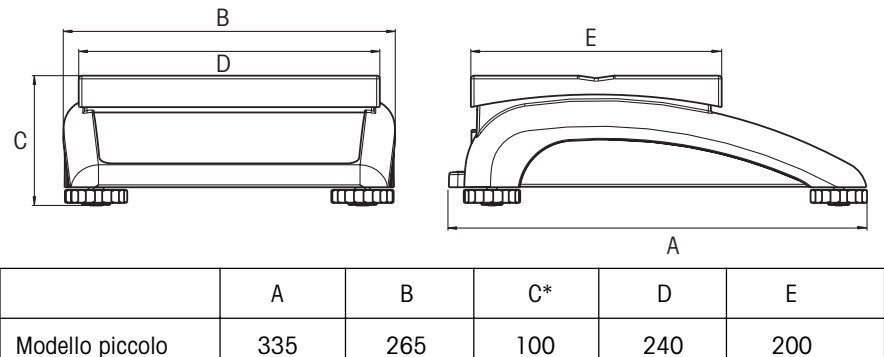

Modello grande | 370 | 360 | 115 | 350 | 240

Tutti i dati sono espressi in millimetri

\* con i piedini di regolazione completamente avvitati

#### **Parametri dell'interfaccia**

La bilancia è dotata di serie di un'interfaccia Current Loop, che nell'alimentatore PSU è galvanicamente separata e viene commutata in un'interfaccia selezionabile dall'operatore (ad esempio, secondo EIA RS-232C, CCITT V24/V.28). Informazioni a tale riguardo e sull'assegnazione dei pin (cablaggio) sono fornite nelle informazioni per l'installazione dell'alimentatore PSU, fornite a parte.

<span id="page-17-0"></span>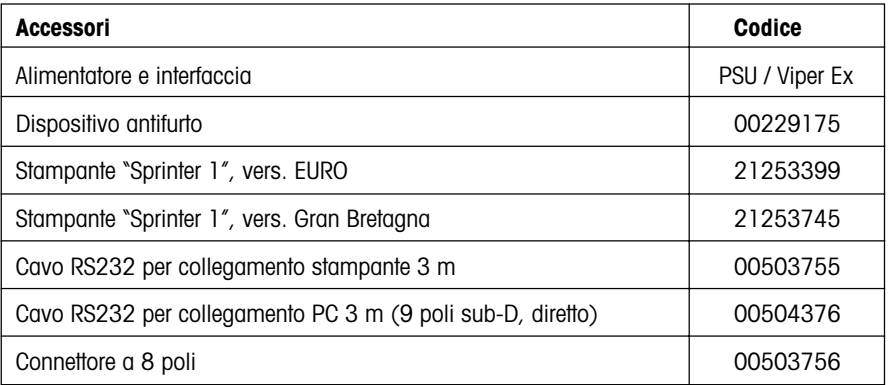

### **4.6 Set comandi interfaccia dati**

Tramite l'interfaccia RS232C la bilancia può comunicare bidirezionalmente, o essere configurata, con e da un PC.

#### **Condizioni necessarie**

La comunicazione fra bilancia e PC può avvenire a condizione che:

- La bilancia deve essere collegata all'alimentatore PSU.
- L'alimentatore PSU deve essere collegato con un cavo adatto (vedere capitolo 4.5) con l'interfaccia RS232C di un PC.
- l'interfaccia della bilancia sia configurata in modalità "Dialog" (vedere il capitolo 3.4).
- il PC disponga di un programma di emulazione terminale (p.e. "HyperTerminal").
- i parametri di comunicazione (protocollo, bit, parità e velocità) devono essere impostati correttamente su entrambi gli strumenti (vedere il capitolo 3.4).

#### **Set di comandi SICS**

La bilancia supporta il set di comandi **MT-SICS** (**M**ettler-**T**oledo **S**tandard **I**nterface **C**ommand **S**et). I comandi SICS sono implementati secondo i livelli O e 1 ("**Level 0**" e "**Level 1**"). Informazioni più dettagliate al riguardo sono contenute nel "MT SICS Reference Manual" (disponibile solo in lingua inglese, codice 705184).

Accanto ai comandi standard, esiste una serie di **comandi SICS dedicati per la bilancia**, in grado di supportare specifiche caratteristiche. Questi comandi non sono contenuti nel "MT SICS Reference Manual", ma nella documentazione allegata alla singola bilancia. Le bilance Viper utilizzano attualmente un unico comando per la programmazione dell'intestazione dello scontrino. Il comando viene descritto di seguito.

#### **Programmazione dell'intestazione dello scontrino**

Il comando consente di definire 5 righe da 24 caratteri l'una da stampare all'inizio di ogni scontrino. L'intestazione di solito riguarda la ragione sociale del cliente. Ecco come realizzare l'intestazione:

- Controllare che la comunicazione fra bilancia e PC sia corretta.
- digitare il comando **I31\_x**, nel quale "x" rappresenta il numero della riga dell'intestazione da programmare e procedere alla sua scrittura come segue:

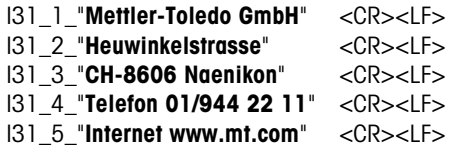

Prestare particolare attenzione alle seguenti avvertenze:

- Ogni riga di comando deve chiudersi con i caratteri **<CR><LF>** (corrispondenti ai tasti "Enter", "Return" o "  $\leftarrow$ ", a seconda del tipo di PC utilizzato). Il comando viene eseguito immediatamente. Per correggere la riga è necessario procedere da capo.
- Il carattere "**\_**" corrisponde a uno spazio vuoto e, nell'esempio riportato, serve per una maggiore chiarezza. Le virgolette vanno digitate per fare capire alla bilancia che ciò che seque non è un comando, ma una riga di testo.
- É possibile inserire una riga vuota digitando uno spazio vuoto invece della riga di testo. Per esempio: **131\_2 " " <CR><LF>**, definisce la seconda riga dell'intestazione come riga vuota.
- É possibile rivedere la riga d'intestazione desiderata digitando **I31\_x <CR><LF>** (x = numero della riga).
- É possibile cancellare la riga d'intestazione desiderata con il comando **I31\_x\_"" <CR><LF>**  $(x =$  numero della riga).
- Non appena impostata l'intestazione (e non vi sono altri comandi SICS da eseguire) è possibile interrompere il collegamento fra bilancia e PC. **Attenzione**: affinché la bilancia possa stampare l'intestazione, sarà opportuno ripristinare la modalità di utilizzo dell'interfaccia (parametro "Mode") su "Print" e posizionare su "on" la voce "Header" per i dati da trasmettere alla stampante (parametro "defStr"). La descrizione delle suddette operazioni e un esempio di scontrino sono riportati al capitolo 3.4.

**Per un buon futuro del vostro prodotto METTLER TOLEDO: il Servizio Assistenza METTLER TOLEDO vi garantisce la qualità, la precisione di misura e la conservazione del valore dei prodotti METTLER TOLEDO negli anni.**

**Le bilance METTLER TOLEDO si adattano perfettamente ad ogni tipo di esigenza. Per saperne di più contattare il rivenditore autorizzato METTLER TOLEDO.**

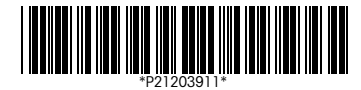

Soggetto a modifiche tecniche e nella dotazione degli accessori. Iscrizione ai brevetti per il design. Stampato su carta al 100% priva di cloro a tutela dell'ambiente.

© Mettler-Toledo GmbH 2002 21203911 Printed in Switzerland 0209/2.15

**Mettler-Toledo (Albstadt) GmbH, D-72423 Albstadt**, Tel. +49 7431 140, Fax +49 7431 14371, Internet: http://www.mt.com

- **AT Mettler-Toledo Ges.m.b.H., A-1100 Wien**, Tel. (01) 604 19 80, Fax (01) 604 28 80
- **AU Mettler-Toledo Ltd., Port Melbourne, Victoria 3207**, Tel. (03) 9644 5700, Fax (03) 9645 3935
- **BE n.v. Mettler-Toledo s.a., B-1932 Zaventem**, Tél. (02) 334 02 11, Fax (02) 378 16 65
- **BR Mettler-Toledo Indústria e Comércio Ltda., São Paulo, CEP 06465-130**, Tel. (11) 421 5737, Fax (11) 725 1962
- **CH Mettler-Toledo (Schweiz) AG, CH-8606 Greifensee**, Tel. (01) 944 45 45, Fax (01) 944 45 10
- **CN Mettler-Toledo Changzhou Scale Ltd., Changzhou City, Jiangsu 213001**, Tel. (519) 664 2040, Fax (519) 664 1991
- **CZ Mettler-Toledo, s.r.o., CZ-100 00 Praha 10**, Tel. (2) 72 123 150, Fax (2) 72 123 170
- **DE Mettler-Toledo GmbH, D-35353 Giessen**, Tel. (0641) 50 70, Fax (0641) 52 951
- **DK Mettler-Toledo A/S, DK-2600 Glostrup**, Tel. (43) 27 08 00, Fax (43) 27 08 28
- **ES Mettler-Toledo S.A.E., E-08038 Barcelona**, Tel. (93) 223 7600, Fax (93) 223 0271
- **FR Mettler-Toledo s.a., F-78222 Viroflay**, Tél. (01) 309 717 17, Fax (01) 309 716 16 **HK Mettler-Toledo (HK) Ltd., Kowloon HK**, Tel. (852) 2744 1221, Fax (852) 2744 6878
- 
- **HR Mettler-Toledo, d.o.o., CR-10000 Zagreb**, Tel. (1) 29 20 633, Fax (1) 29 58 140
- **HU Mettler-Toledo Kft, H-1173 Budapest**, Tel. (1) 257 9889, Fax (1) 257 7030
- **IN Mettler-Toledo India Pvt Ltd, Mumbai 400 072**, Tel. (22) 857 08 08, Fax (22) 857 50 71
- **IT Mettler-Toledo S.p.A., I-20026 Novate Milanese**, Tel. (02) 333 321, Fax (02) 356 29 73
- **JP Mettler-Toledo K.K., Shiromi, J-Osaka 540**, Tel. (6) 949 5901, Fax (6) 949 5945
- **KR Mettler-Toledo (Korea) Ltd., Seoul (135-090)**, Tel. (82) 2 518 20 04, Fax (82) 2 518 08 13
- **MY Mettler-Toledo (M) Sdn.Bhd., 40150 Selangor**, Tel. (3) 7845 5773, Fax (3) 7845 8773 **MX Mettler-Toledo S.A. de C.V., Mexico CP 06430**, Tel. (5) 547 5700, Fax (5) 541 2228
- 
- **NL Mettler-Toledo B.V., NL-4000 HA Tiel**, Tel. (0344) 638 363, Fax (0344) 638 390
- **NO Mettler-Toledo A/S, N-1008 Oslo**, Tel. (22) 30 44 90, Fax (22) 32 70 02 **PL Mettler-Toledo, Sp. z o.o., PL-02-929 Warszawa**, Tel. (22) 651 92 32, Fax (22) 651 71 72
- **RU Mettler-Toledo AG, 10 1000 Moskau**, Tel. (095) 921 68 12, Fax (095) 921 63 53
- **SE Mettler-Toledo AB, S-12008 Stockholm**, Tel. (08) 702 50 00, Fax (08) 642 45 62
- **SEA Mettler-Toledo (SEA), 40150 Selangor**, Tel. (3) 7845 5373, Fax (3) 7845 3478
- **SG Mettler-Toledo (S) Pte. Ltd., Singapore 139959**, Tel. 6890 0011, Fax 6890 0012
- **SK Mettler-Toledo service, s.r.o., SK-83103 Bratislava**, Tel. (7) 525 2170, Fax (7) 525 2173
- **SI Mettler-Toledo, d.o.o., SI-1236 Trzin**, Tel. (1) 562 18 01, Fax (1) 562 17 89
- **TH Mettler-Toledo (Thailand), Bangkok 10310**, Tel. (2) 723 0300, Fax (2) 719 64 79
- **TW Mettler-Toledo Pac Rim AG, Taipei**, Tel. (886) 2 2579 5955, Fax (886) 2 2579 5977
- **UK Mettler-Toledo Ltd., Leicester, LE4 1AW**, Tel. (0116) 235 0888, Fax (0116) 236 5500 **US Mettler-Toledo, Inc., Columbus, Ohio 43240**, Tel. (614) 438 4511, Fax (614) 438 4900